**Thank you and please remember, all copies must be paid for and A3 copies are twice the posted price.**

# **Enlarging copies from A4 to A3**

- **1** Place original face down with long edge to topside of machine
- **2** Press "paper supply" button on left of machine
- **3** Scroll down with arrow button to highlight "A3"
- **4** Press "Set"
- **5** Press "Reduce/Enlarge" button
- **6** Scroll down to highlight "A4>A3"
- **7** Press "Set"
- **8** Select number of copies required
- **9** Press green button
- **10** Collect copies and pay cashier

- **1** Place original face down (this will only fit one way)
- **2** Select number of copies required
- **3** Press "Zoom" button on left side of panel
- **4** Scroll down to highlight "AMS"
- **5** Press "Set"
- **6** Press green start button
- **7** The machine panel will now display "select original size"
- **8** Scroll down to"A3"
- **9** Press "Set"
- **10 Collect copies and pay cashier**

## **Enlarging and Reducing in Increments**

- **1** Place original face down with long edge to left side
- **2** Press Zoom up/Zoom down on circular panel
- **3** To increase copy size press up arrow to select setting required
- **4** To decrease copy size press down arrow to select required setting
- **5** Press "Set"
- **6** Select number of copies required
- **7** Press green start button
- **8** Collect copies and pay cashier

# **Reducing copy size from A3 to A4**

#### **Standard A4 copies**

**TRM** 

- **1** Place original face down with long edge to left side
- **2** If more than '1' copy is required Select number of copies

- **3** Press green button
- **4** Collect copies and pay cashier

### **Lightening and Darkening Copies**

- **1** Press Light/Dark button on left of panel
- **2** Scroll down to highlight "Manual"
- **3** Press "Set"
- **4** Using Left/Right arrow buttons select setting required
- **5** Press "Set"
- **6** Select number of copies required
- **7** Press green button
- **8** Collect copies and pay cashier

**1**

**2**

# **Using the Toshiba Digital Copier**  $\frac{1}{2}$

**3**

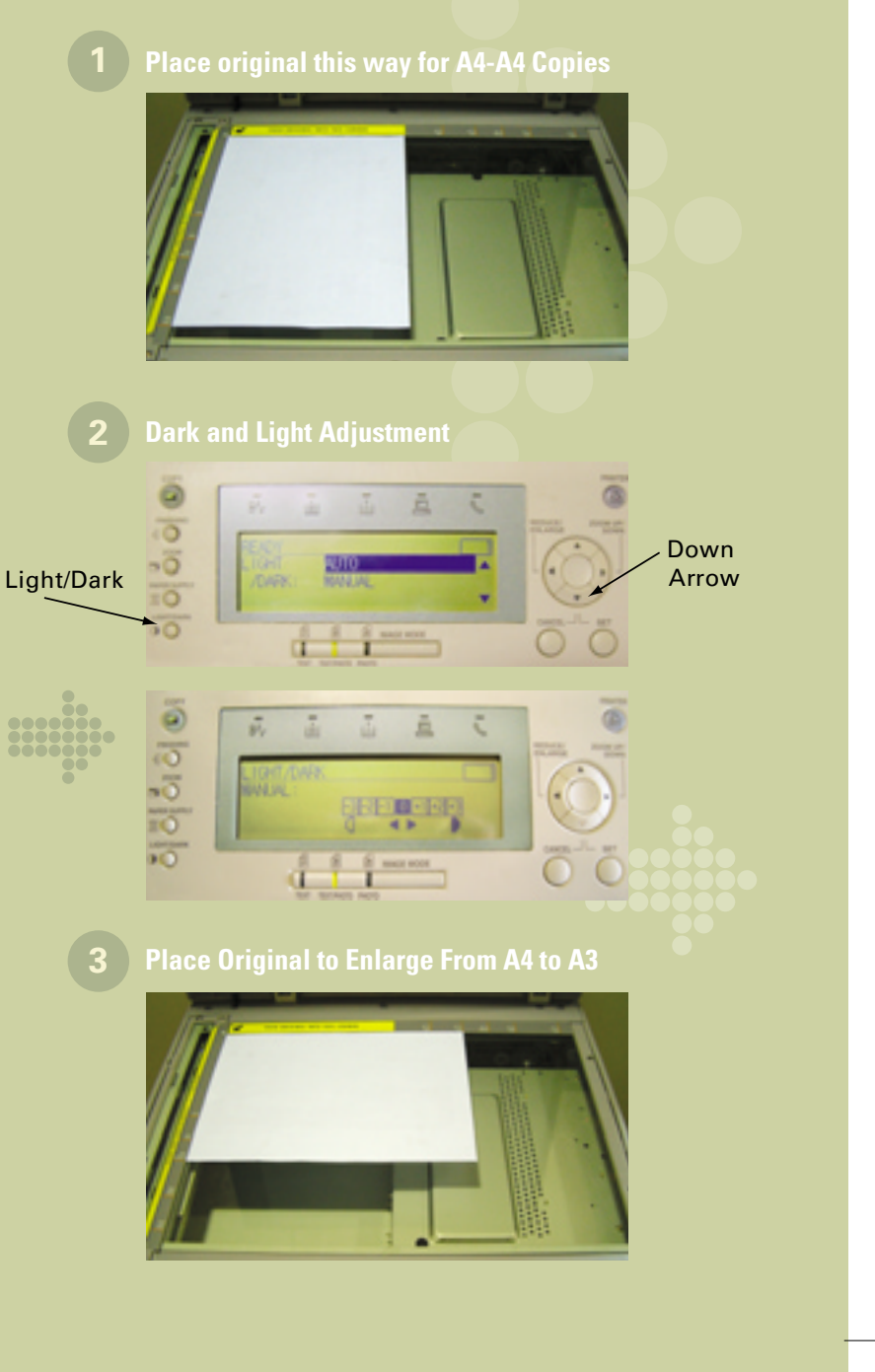

Download from Www.Somanuals.com. All Manuals Search And Download.

Free Manuals Download Website [http://myh66.com](http://myh66.com/) [http://usermanuals.us](http://usermanuals.us/) [http://www.somanuals.com](http://www.somanuals.com/) [http://www.4manuals.cc](http://www.4manuals.cc/) [http://www.manual-lib.com](http://www.manual-lib.com/) [http://www.404manual.com](http://www.404manual.com/) [http://www.luxmanual.com](http://www.luxmanual.com/) [http://aubethermostatmanual.com](http://aubethermostatmanual.com/) Golf course search by state [http://golfingnear.com](http://www.golfingnear.com/)

Email search by domain

[http://emailbydomain.com](http://emailbydomain.com/) Auto manuals search

[http://auto.somanuals.com](http://auto.somanuals.com/) TV manuals search

[http://tv.somanuals.com](http://tv.somanuals.com/)